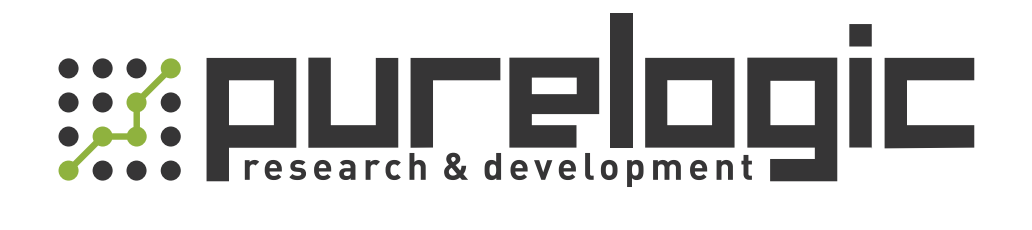

# РУКОВОДСТВО ПО ЭКСПЛУАТАЦИИ Лазерные головки BT240S

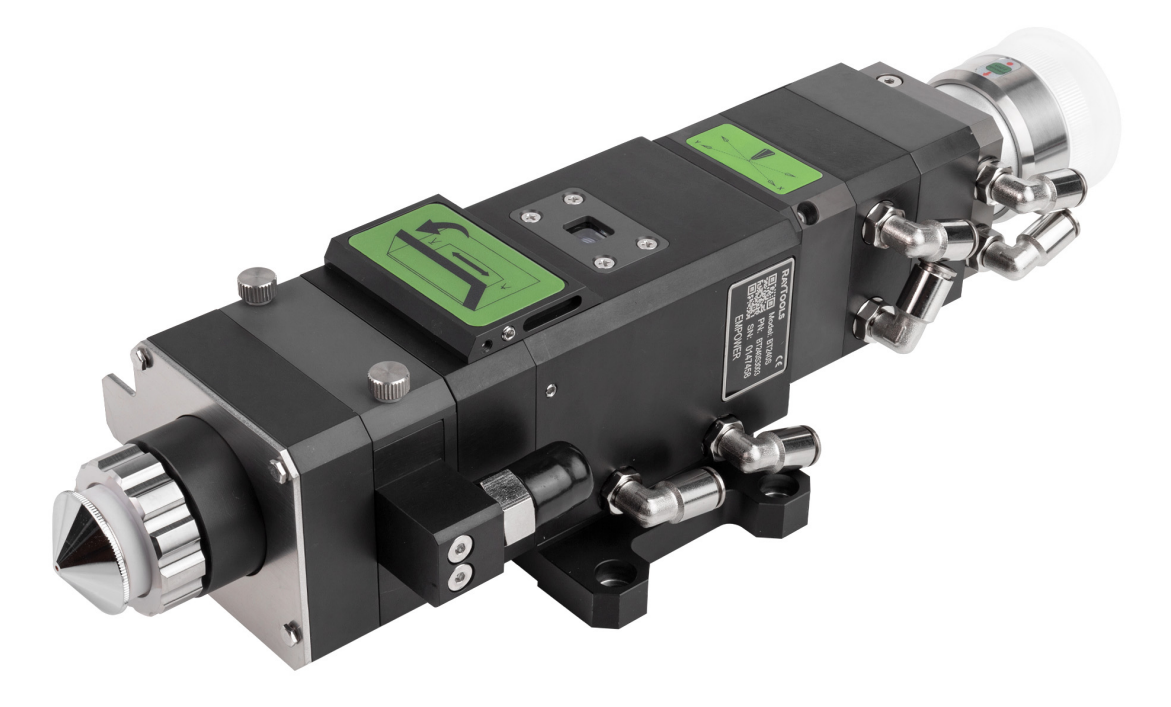

# 1. Наименование и артикул изделий.

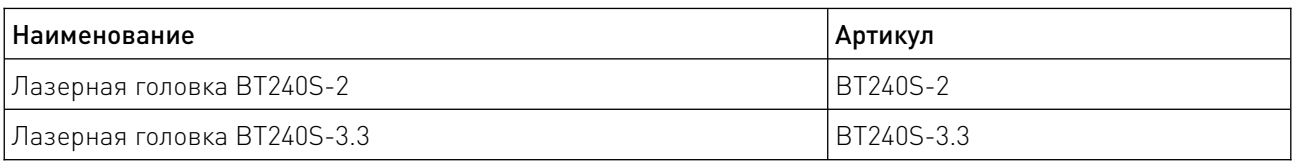

### 2. Комплект поставки: лазерная головка.

#### 3. Информация о назначении продукции.

Оптические лазерные головки серии BT240S предназначены для промышленных волоконных лазеров мощностью до 3300 Вт. Головки имеют различные разъемы подключения оптоволокна, подходящие для разных конфигураций станков. Использование регулировок оптики и возможность применения цифрового датчика высоты позволяют более эффективно производить резку. Встроенная система двойного водяного охлаждения обеспечивает стабильную работу лазерной головки.

Особенности:

• оптимизированная оптическая конфигурация с эффективным распределением воздушного потока;

- регулировка фокусного расстояния в диапазоне 20 мм с точностью до 0.05 мм;
- улучшенная структура коллимации и фокусировки двойной защитной линзы;
- простая замена пыленепроницаемой защитной линзы;
- сопла, фокусирующая и коллимационная линзы оснащены системой охлаждения;

• функция предотвращения столкновений (эта функция может быть реализована только при наличии соответствующего датчика);

• оптимизированная конструкция системы подачи газа для повышения концентрации вспомогательного газа и улучшения качества резки;

• герметичная конструкция значительно снижает вероятность загрязнения линзы.

# 4. Характеристики и параметры продукции.

# 4.1. Структура лазерной головки.

Лазерная головка включает в себя четыре основных блока:

• коллимационный модуль – коллимирует падающий лазерный луч в параллельные лучи и обеспечивает регулировку центра;

• модуль фокусировки – фокусирует параллельные лучи в сжатый луч высокой плотности и мощности и обеспечивает вертикальное перемещение фокуса;

• модуль защитного стекла – защищает фокусирующий объектив от повреждений возвращаемых брызг и продлевает срок службы фокусирующего объектива;

• модуль сопла – направляет сфокусированный луч на обрабатываемую деталь и создает струю высокоскоростного воздуха для получения качественной резки.

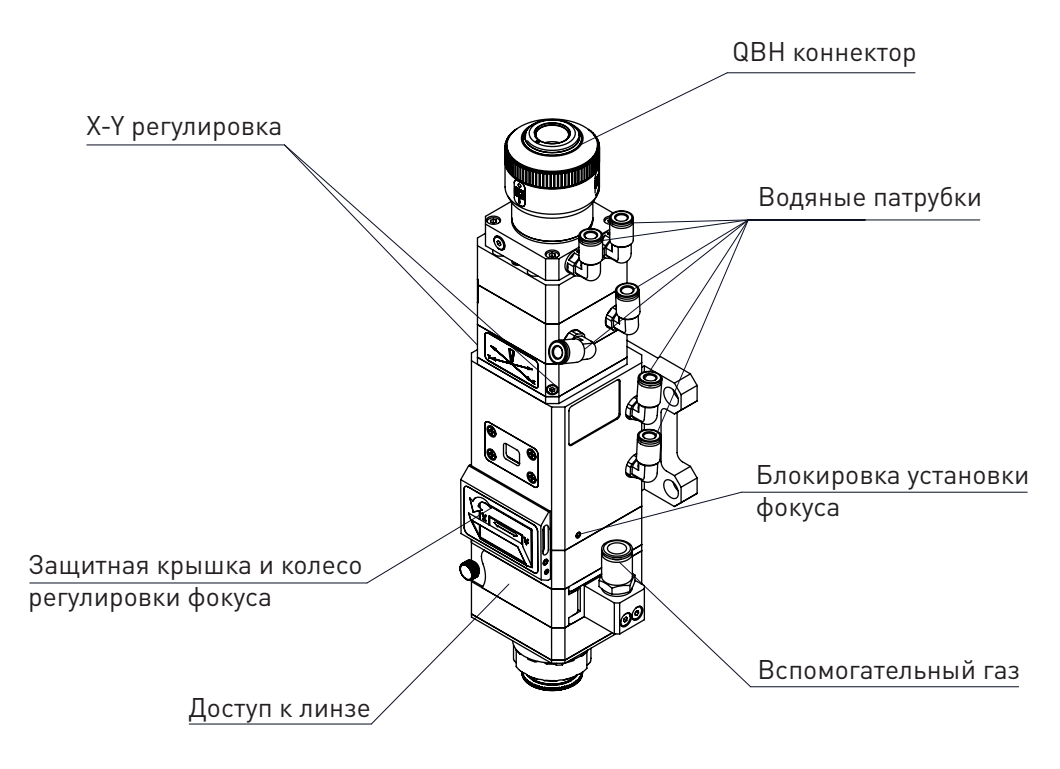

<span id="page-2-1"></span>Рисунок 1 – Структура лазерной головки.

# 4.2. Габаритные и присоединительные размеры.

Габаритные размеры лазерной головки зависят от размеров коллиматора, фокусирующего модуля, а также разъема для подключения оптоволокна. По умолчанию в головке BT240S установлен объектив с коллимационными линзами D30 F100 мм. Фокусирующий модуль может быть укомплектован фокусирующими линзами D30 F125 мм (по умолчанию), F155 мм, F200 мм (по запросу).

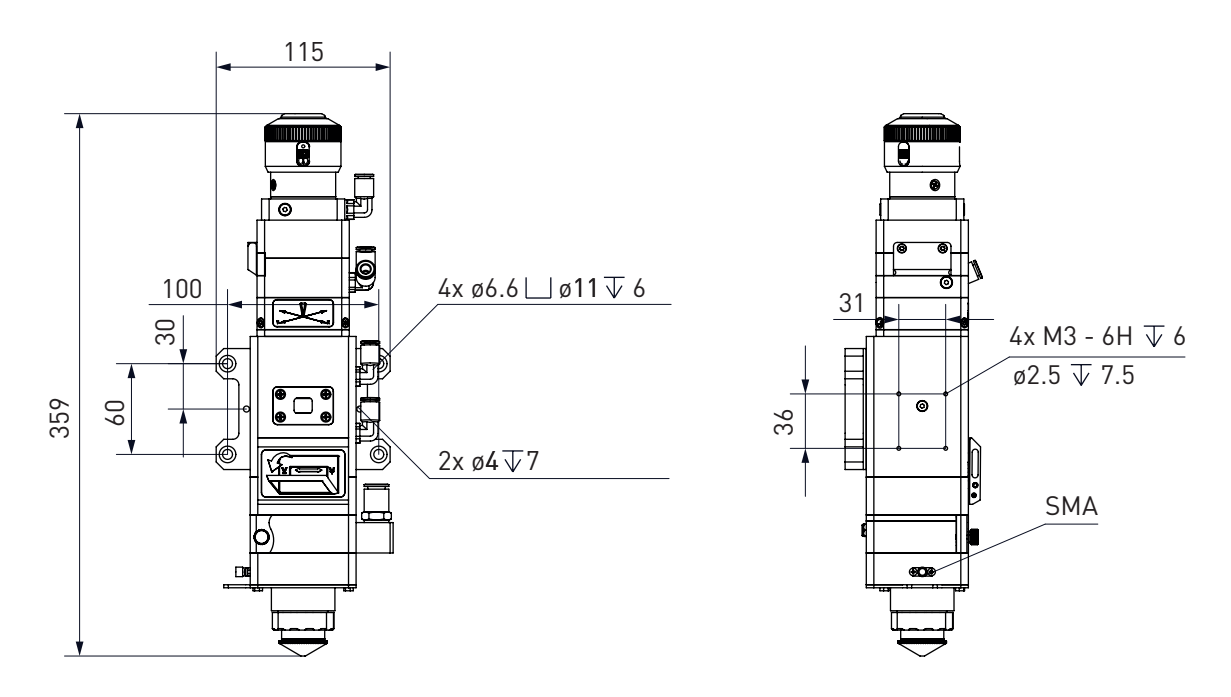

<span id="page-2-0"></span>Рисунок 2 – Габаритный чертеж.

# 4.3. Характеристики.

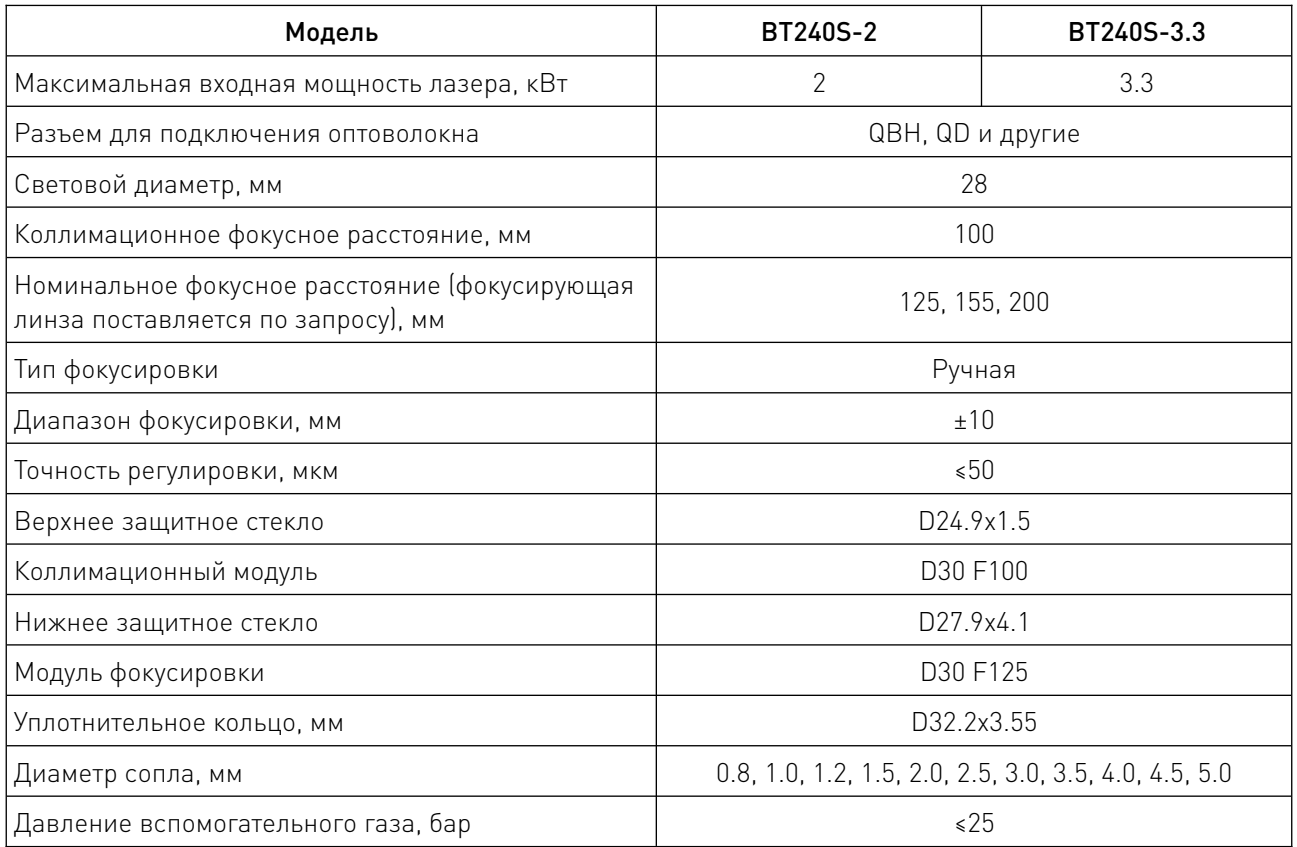

 $\frac{1}{2}$ 

# 5. Установка – механическая часть.

# 5.1. Монтаж на оси Z.

Лазерная головка BT240S фиксируется на подвижном основании оси Z станка через монтажные отверстия модуля фокусировки (рисунок [2](#page-2-0)). Установка лазерной головки производится вертикально. Головка должна быть надежно зафиксирована. В процессе обработки люфты и проскальзывание не допускаются.

Внимание! Подвижное основание оси Z для крепления лазерной головки должно быть соединено со станком и хорошо заземлено.

# 5.2. Подключение водяного охлаждения.

Лазерная головка BT240S оснащена набором из шести патрубков для подключения водяного охлаждения. Направление входа и выхода воды может быть организовано произвольно. Следует отметить, что водяное охлаждение рекомендуется при мощности лазера более 500 Вт. Расположение и количество патрубков для водяного охлаждения можно увидеть на рисунке [1.](#page-2-1) Интерфейс водяного охлаждения может быть использован как в составе замкнутой системы, так и в сочетании с внешним водоснабжением. Требования к параметрам потока перечислены ниже. Температура охлаждающей воды должна быть отрегулирована при комнатной температуре ±5°C.

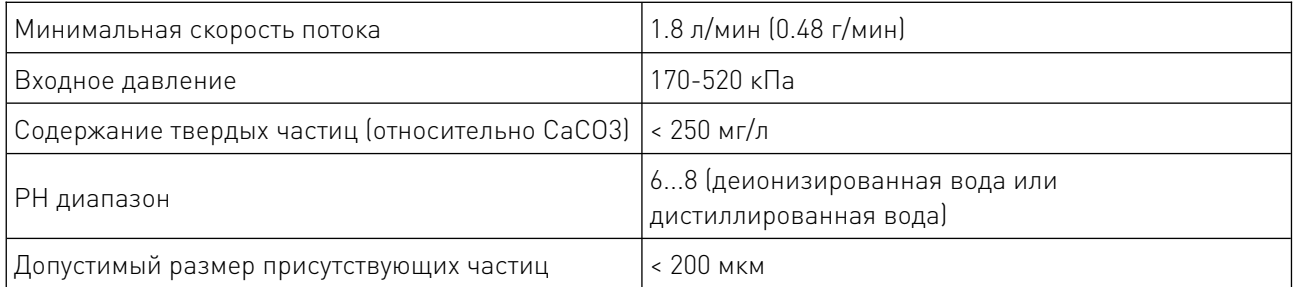

### 5.3. Требования к вспомогательному газу.

Примеси, такие как углеводороды и водяной пар, содержащиеся во вспомогательном газе, могут повредить линзу, а колебания мощности резки, в свою очередь, приведут к неровностям на участке заготовки. В следующей таблице приведены рекомендуемые характеристики вспомогательного газа.

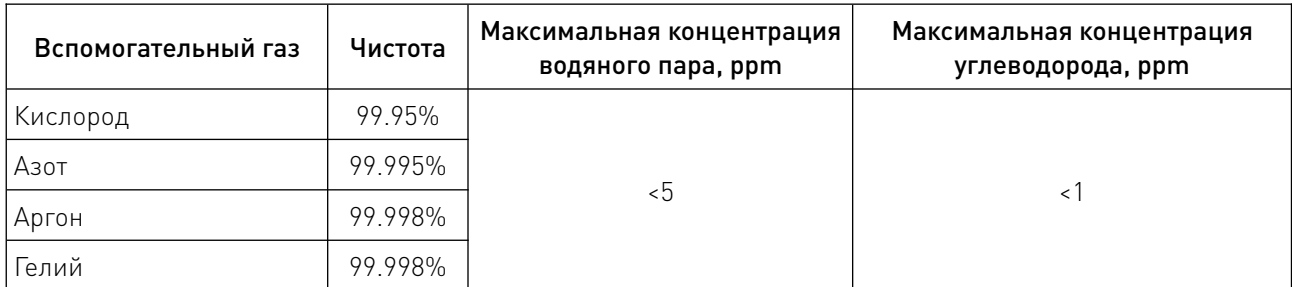

Примеси могут быть отфильтрованы в трубке подачи газа, но кислород и водяной пар могут проникать в систему через неметаллические материалы, что является источником появления пыли и углеводородов. Рекомендуется использовать фитинги из нержавеющей стали, а также использовать фильтры, способные удалять частицы размером не менее 0.01 микрона.

Рекомендуется использовать манометр с мембраной из нержавеющей стали, т. к. резиновые мембраны выделяют углеводороды в результате старения или других факторов.

Внимание! При замене газового интерфейса не допускается использовать произвольные комплектующие. Особенно опасно использование PTFE TAPE, т. к. путь газа может быть заблокирован, что приведет к повреждению деталей газовой головки.

Примечание: газопровод на объекте заказчика может содержать конденсат воды, частицы пит ленты для герметизации стыков и другие загрязнения. Открывайте доступ к воздуховоду лазерной головки после вентилирования газа в течение 3-5 мин под давлением более 15 бар.

### 5.4. Подключение оптоволокна.

BT240S подходит для большинства промышленных лазерных источников. Соединение между концом волокна и режущей головкой может осуществляться посредством коннекторов: QBH, QCS, QD. На рисунке [1](#page-2-1) показан интерфейс установки соединения QBH.

Внимание! Оптический прибор должен содержаться в чистоте. Перед использованием необходимо удалить всю пыль. Если лазерная головка установлена вертикально, ее необходимо повернуть на 90 градусов в горизонтальное положение, а затем вставить волокно, чтобы предотвратить попадание пыли на поверхность линзы. После фиксации волокна закрепите лазерную головку.

1. Перед установкой сдуйте чистым газом пыль с оптоволоконного интерфейса QBH и защитного колпачка.

Примечание: когда оптический интерфейс QBH не используется, он должен быть закрыт пылезащитным колпачком. Когда защитный колпачок не используется, его необходимо закрыть чистым самозапечатывающимся пакетом, чтобы избежать попадания пыли.

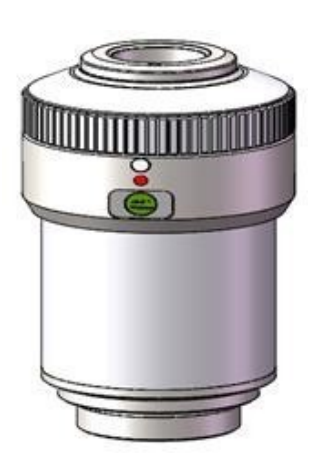

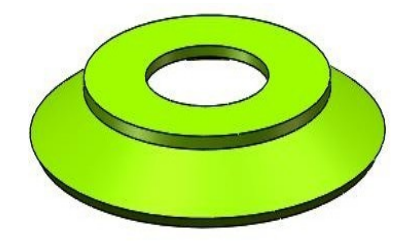

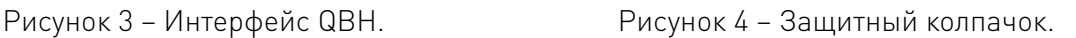

2. Совместите центральное отверстие защитного колпачка со срезом оптического волокна и наденьте его на срез оптического волокна (рисунок [5](#page-6-0)). Обратите внимание, что все уплотнительные кольца на головке оптоволокна открыты под защитным колпачком.

3. Сначала сверьте красную точку с красной точкой на QBH, затем совместите Т-образный штыревой паз на оптическом волокне и красную точку, чтобы образовалась линия. Вставьте

головку оптического волокна с защитным колпачком в интерфейс оптического волокна QBH (рисунок [6](#page-6-1)).

Примечание: рекомендуется осуществлять сращивание оптического волокна в горизонтальном положении, чтобы предотвратить попадание пыли в лазерную головку. При выполнении сращивания оптического волокна плотно вставьте головку в дно, чтобы уплотнительное кольцо было полностью утоплено в коннекторе оптического волокна QBH.

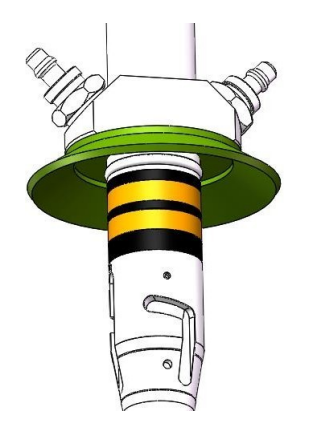

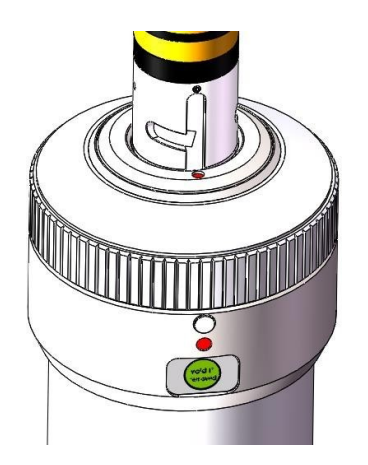

<span id="page-6-0"></span>Рисунок 5 – Защитный колпачок и головка оптоволокна.

<span id="page-6-1"></span>Рисунок 6 – Сращивание оптического волокна.

4. Поверните вращающееся кольцо влево по часовой стрелке. Проверните его до конца, завершите «блокировку первого уровня». Поднимите вращающееся кольцо вертикально, затем поверните вращающееся кольцо влево по часовой стрелке и завершите «второй уровень блокировки».

5. Поверните разъем волокна вправо-влево и вверх-вниз, чтобы проверить, полностью ли зафиксировано волокно QBH. Завершите процедуру фиксации.

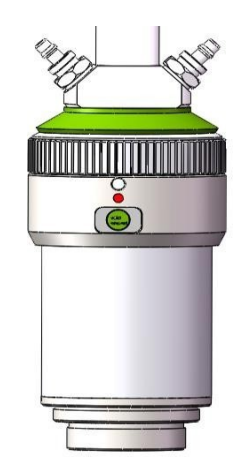

Рисунок 7 – Фиксация завершена.

Примечание: изображения приведены для справки, т.к. формы различных разъемов оптического волокна отличаются.

Если не удается совместить красные точки на оптическом волокне и оптоволоконном коннекторе лазерной головки, сделайте следующее. С помощью гаечного ключа открутите 4 стопорные гайки, как показано на рисунке [8.](#page-7-0) Поверните коннектор QBH и затяните винт. Будьте осторожны, чтобы не перевернуть винт вниз.

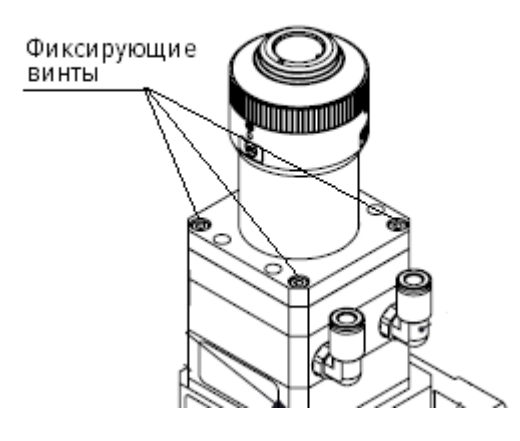

Рисунок 8 – Регулировка направления оптического волокна.

# <span id="page-7-0"></span>6. Настройка.

# 6.1. Центрирование луча (QBH).

Качество резки во многом зависит от центральной линзы. Если линза расположена не посередине, лазерный луч может соприкоснуться с соплом или внутренней стенкой, что вызовет высокотемпературную деформацию.

При замене сопла или снижении качества резки необходимо провести центрирование линзы.

Центрирование линзы лазерной головки BT240S может быть выполнено путем регулировки положения зеркала коллиматора в направлении X-Y. Регулировочный винт расположен на лазерной головке, как показано на рисунке [1](#page-2-1). С помощью внутреннего шестигранного ключа 2.5 мм можно ослабить или затянуть регулировочный винт так, чтобы луч света находился в середине сопла.

Убедитесь, что лазерный луч выходит из центра сопла. Один из распространенных методов – нанесение точек на скотч.

1. Возьмите кусок прозрачной ленты и расположите его прямо под центральным отверстием насадки.

2. Включите красный свет внутри лазера, чтобы найти и наблюдать за положением красного света относительно центра сопла. Отрегулируйте винт, чтобы красное световое пятно находилось в центральном положении сопла.

3. Следующий шаг – включение и регулировка мощности лазерного источника в диапазоне от 80 до 100 Вт, а также ручное нанесение точек.

4. Снимите клейкую ленту, чтобы проверить, расположено ли отверстие в центре сопла.

5. Повторите вышеуказанные шаги, чтобы найти наилучшее положение центра сопла для светового луча.

Такое центрирование требует серии регулировок, что является основной операцией любого лазерного центрирования.

# 6.2. Настройка положения фокуса.

BT240S оснащена фокусирующим вращающимся кольцом со шкалой, которое используется для настройки фокусного расстояния с целью оптимизации лазерной резки. Объектив имеет 20 миллиметровый возвратно-поступательный ход. Перед резкой необходимо подтвердить точку фокусировки. При выходе с завода, «нулевой фокус» соответствует значению «0» на шкале и кольце. Есть много способов найти фокусную точку, один из которых заключается в применении маскировочной бумаги под соплом лазерной головки.

1. Настройте лазерную головку на шкалу 0 («заводской нулевой фокус»), то есть шкала окна настроена на «0». В это время шкала вращающегося кольца должна быть равна 0.

2. Отрегулируйте шкалу фокусного расстояния компаса, регулировка от +2 до -2, мощность лазера рекомендуется 80-100 Вт;

3. Затем откройте лазер и просверлите отверстие на маскировочной бумаге в пределах 0.5 мм на каждом шаге (чем меньше, тем лучше), чтобы определить, соответствует ли «заводской нулевой фокус» «фактическому нулевому фокусу» на месте съемки. Если «заводской нулевой фокус» и «фактический нулевой фокус» совпадают, зафиксируйте винт 2 и подтвердите, что нулевой фокус установлен.

Если фактический нулевой фокус и нулевой фокус шкалы не совпадают, выполните следующие действия.

1. Отрегулируйте колесо вращения и установите положение фокуса на передней части сопла.

2. Ослабьте винт 1, поверните колесо шкалы, совместите «0» шкалы со стрелкой корпуса лазерной головки и снова зафиксируйте винт 1.

3. Ослабьте крышку окна, слегка ослабьте винт 3, чтобы установить шкалу на «0». Снова затяните винт 2 и винт 3. «Фактический нулевой фокус» будет совпадать с индикацией шкалы «0» фокусировки лазерной головки.

Отображение шкалы и связь с фокусом: диапазон регулировки фокусной точки составляет +8...-12. Например, если значение на шкале равно 0, фокус находится в конце сопла. Если значение на шкале +8, фокус расположен на расстоянии 8 мм внутри сопла.

Необходимо отрегулировать положение фокуса в соответствии со следующими шагами (рисунок [9](#page-8-0)).

1. Открутите винт 2 против часовой стрелки.

2. Поверните диск и настройте фокусное расстояние в соответствии со шкалой окна.

3. Как только положение фокуса отрегулировано, затяните винт 2 по часовой стрелке, чтобы предотвратить изменение положения фокуса из-за механических вибраций.

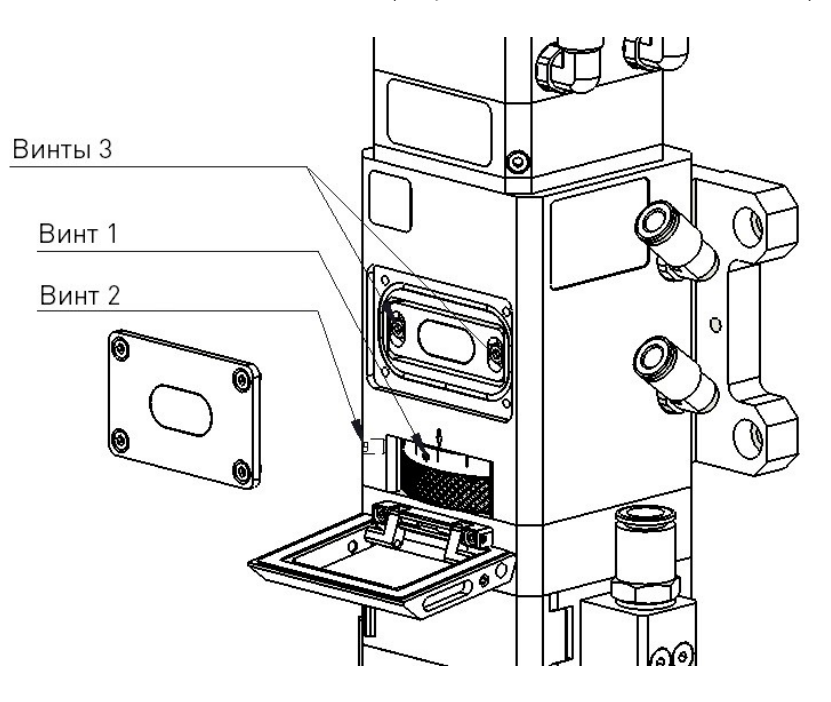

<span id="page-8-0"></span>Рисунок 9 – Настройка фокусного расстояния (схематически).

Примечание: расположение винтов на схеме по настройке фокусного расстояния приведено справочно (рисунок [9\)](#page-8-0). Расположение винтов на головках разных серий может отличаться.

# 7. Устойчивость к воздействию внешних факторов.

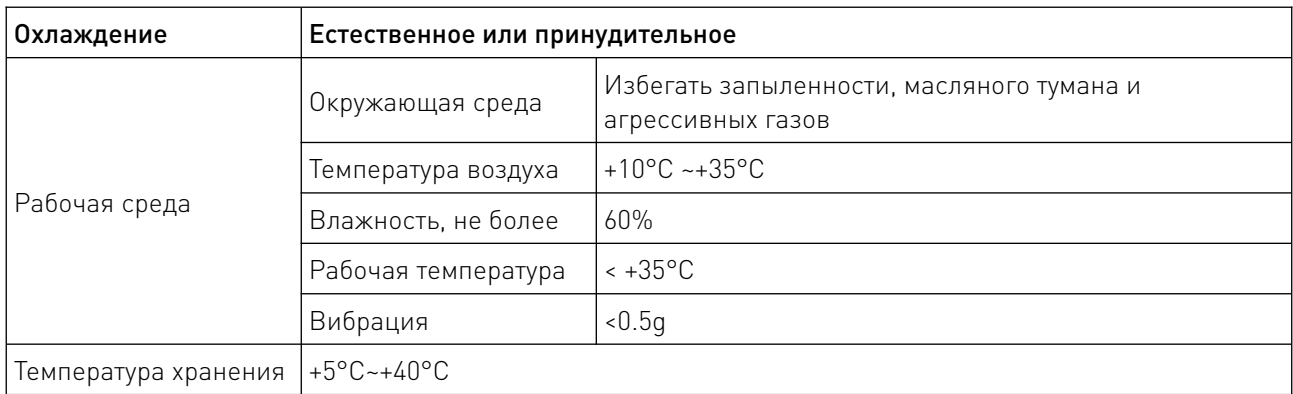

### 8. Правила и условия безопасной эксплуатации.

Перед подключением и эксплуатацией изделия ознакомьтесь с паспортом и соблюдайте требования безопасности.

Изделие может представлять опасность при его использовании не по назначению. Оператор несет ответственность за правильную установку, эксплуатацию и техническое обслуживание изделия.

При повреждении электропроводки изделия существует опасность поражения электрическим током. При замене поврежденной проводки оборудование должно быть полностью отключено от электрической сети. Перед уборкой, техническим обслуживанием и ремонтом должны быть приняты меры для предотвращения случайного включения изделия.

#### 9. Приемка изделия.

После извлечения изделия из упаковки необходимо:

• проверить соответствие данных паспортной таблички изделия паспорту и накладной;

• проверить оборудование на отсутствие повреждений во время транспортировки и погрузки/разгрузки.

В случае несоответствия технических характеристик или выявления дефектов составляется акт соответствия.

### 10. Монтаж и эксплуатация.

Работы по монтажу и подготовке оборудования должны выполняться только квалифицированными специалистами, прошедшими инструктаж по технике безопасности и изучившими настоящее руководство, Правила устройства электроустановок, Правила технической эксплуатации электроустановок, типовые инструкции по охране труда при эксплуатации электроустановок.

По окончании монтажа необходимо проверить:

- правильность подключения выводов оборудования к электросети;
- исправность и надежность крепежных и контактных соединений;
- надежность заземления;
- соответствие напряжения и частоты сети указанным на маркировке изделия.

# 11. Маркировка и упаковка.

# 11.1. Маркировка изделия.

Маркировка изделия содержит:

- товарный знак;
- наименование или условное обозначение (модель) изделия;
- серийный номер изделия;
- дату изготовления.

Маркировка потребительской тары изделия содержит:

- товарный знак предприятия-изготовителя;
- условное обозначение и серийный номер;
- год и месяц упаковывания.

# 11.2. Упаковка.

К заказчику изделие доставляется в собранном виде. Оборудование упаковано в картонный коробок. Все разгрузочные и погрузочные перемещения вести с особым вниманием и осторожностью, обеспечивающими защиту от механических повреждений.

При хранении упакованного оборудования необходимо соблюдать следующие условия:

- не хранить под открытым небом;
- хранить в сухом и незапыленном месте;
- не подвергать воздействию агрессивных сред и прямых солнечных лучей;
- оберегать от механических вибраций и тряски;
- хранить при температуре от +5°С до +40°С, при влажности не более 60% (при +25°С).

### 12. Условия хранения изделия.

Изделие должно храниться в условиях по ГОСТ 15150-69, группа У4, УХЛ4 (для хранения в помещениях (объемах) с искусственно регулируемыми климатическими условиями, например в закрытых отапливаемых или охлаждаемых и вентилируемых производственных и других, в том числе хорошо вентилируемых подземных помещениях).

Для хранения в помещениях с кондиционированным или частично кондиционированным воздухом) при температуре от +5°С до +40°С и относительной влажности воздуха не более 60% (при +25°С).

Помещение должно быть сухим, не содержать конденсата и пыли. Запыленность помещения в пределах санитарной нормы. В воздухе помещения для хранения изделия не должно присутствовать агрессивных примесей (паров кислот, щелочей). Требования по хранению относятся к складским помещениям поставщика и потребителя.

### 13. Условия транспортирования.

Допускается транспортирование изделия в транспортной таре всеми видами транспорта (в том числе в отапливаемых герметизированных отсеках самолетов) без ограничения расстояний. При перевозке в железнодорожных вагонах вид отправки — мелкий малотоннажный. При транспортировании изделия должна быть предусмотрена защита от попадания пыли и атмосферных осадков.

#### Климатические условия транспортирования.

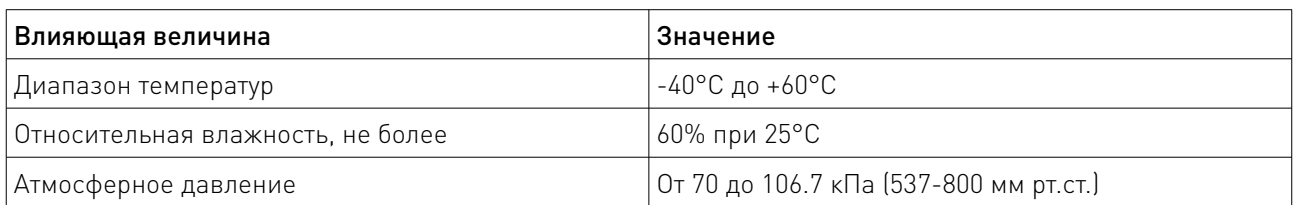

### 14. Гарантийные обязательства.

Гарантийный срок службы составляет 6 месяцев со дня приобретения. Гарантия сохраняется только при соблюдении условий эксплуатации и регламентного обслуживания.

1. Общие положения

1.1. Продавец не предоставляет гарантии на совместимость приобретаемого товара и товара, имеющегося у Покупателя, либо приобретенного им у третьих лиц.

1.2. Характеристики изделия и комплектация могут изменяться производителем без предварительного уведомления в связи с постоянным техническим совершенствованием продукции.

2. Условия принятия товара на гарантийное обслуживание

2.1. Товар принимается на гарантийное обслуживание в той же комплектности, в которой он был приобретен.

3. Порядок осуществления гарантийного обслуживания

3.1. Гарантийное обслуживание осуществляется путем тестирования (проверки) заявленной неисправности товара.

3.2. При подтверждении неисправности проводится гарантийный ремонт.

4. Гарантия не распространяется на стекло, электролампы, стартеры и расходные материалы, а также на:

4.1. Товар с повреждениями, вызванными ненадлежащими условиями транспортировки и хранения, неправильным подключением, эксплуатацией в нештатном режиме либо в условиях, не предусмотренных производителем (в т.ч. при температуре и влажности за пределами рекомендованного диапазона), имеющий повреждения вследствие действия сторонних обстоятельств (скачков напряжения электропитания, стихийных бедствий и т.д.), а также имеющий механические и тепловые повреждения.

4.2. Товар со следами воздействия и (или) попадания внутрь посторонних предметов, веществ (в том числе пыли), жидкостей, насекомых, а также имеющим посторонние надписи.

4.3. Товар со следами несанкционированного вмешательства и (или) ремонта (следы вскрытия, кустарная пайка, следы замены элементов и т.п.).

4.4. Товар, имеющий средства самодиагностики, свидетельствующие о ненадлежащих условиях эксплуатации.

4.5. Технически сложный Товар, в отношении которого монтажно-сборочные и пусконаладочные работы были выполнены не специалистами Продавца или рекомендованными им организациями, за исключением случаев прямо предусмотренных документацией на товар.

4.6. Товар, эксплуатация которого осуществлялась в условиях, когда электропитание не соответствовало требованиям производителя, а также при отсутствии устройств электрозащиты сети и оборудования.

4.7. Товар, который был перепродан первоначальным покупателем третьим лицам.

4.8. Товар, получивший дефекты, возникшие в результате использования некачественных или выработавших свой ресурс запасных частей, расходных материалов, принадлежностей, а также в случае использования не рекомендованных изготовителем запасных частей, расходных материалов, принадлежностей.

15. Наименование и местонахождение импортера: ООО "Станкопром", Российская Федерация, 394033, г. Воронеж, Ленинский проспект 160, офис 333.

16. Маркировка ЕАС

# EAC

Изготовлен и принят в соответствии с обязательными требованиями действующей технической документации и признан годным для эксплуатации.

№ партии:

ОТК:

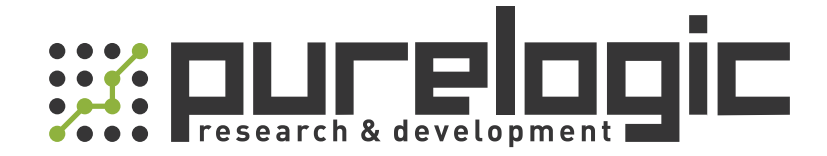

+7 (473) 204-51-56 Воронеж +7 (495) 505-63-74 Москва 8 (800) 555-63-74 бесплатные звонки по РФ

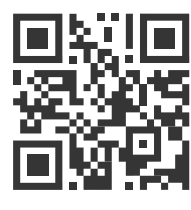

www.purelogic.ru info@purelogic.ru 394033, Россия, г. Воронеж, Ленинский пр-т, 160, офис 149

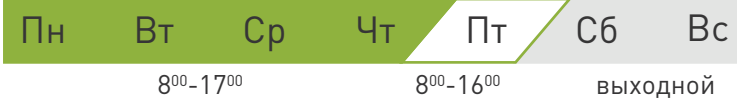